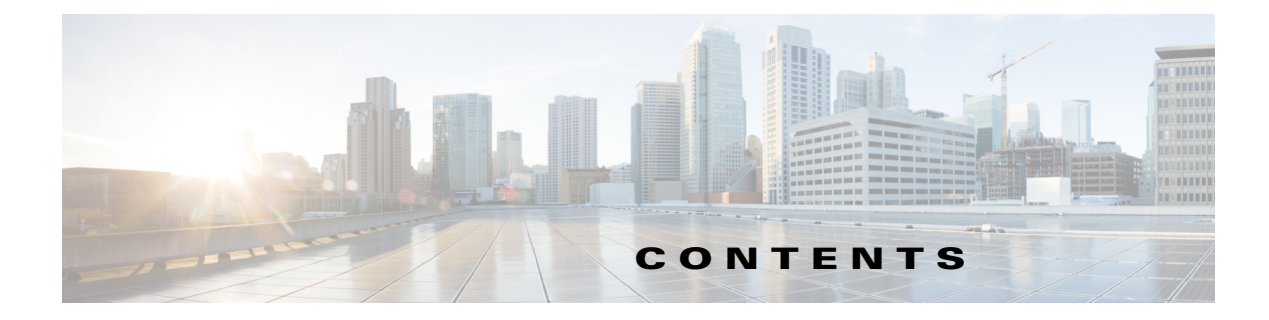

## **CHAPTER 1 Overview of Cisco 4000 Series ISRs 1-1**

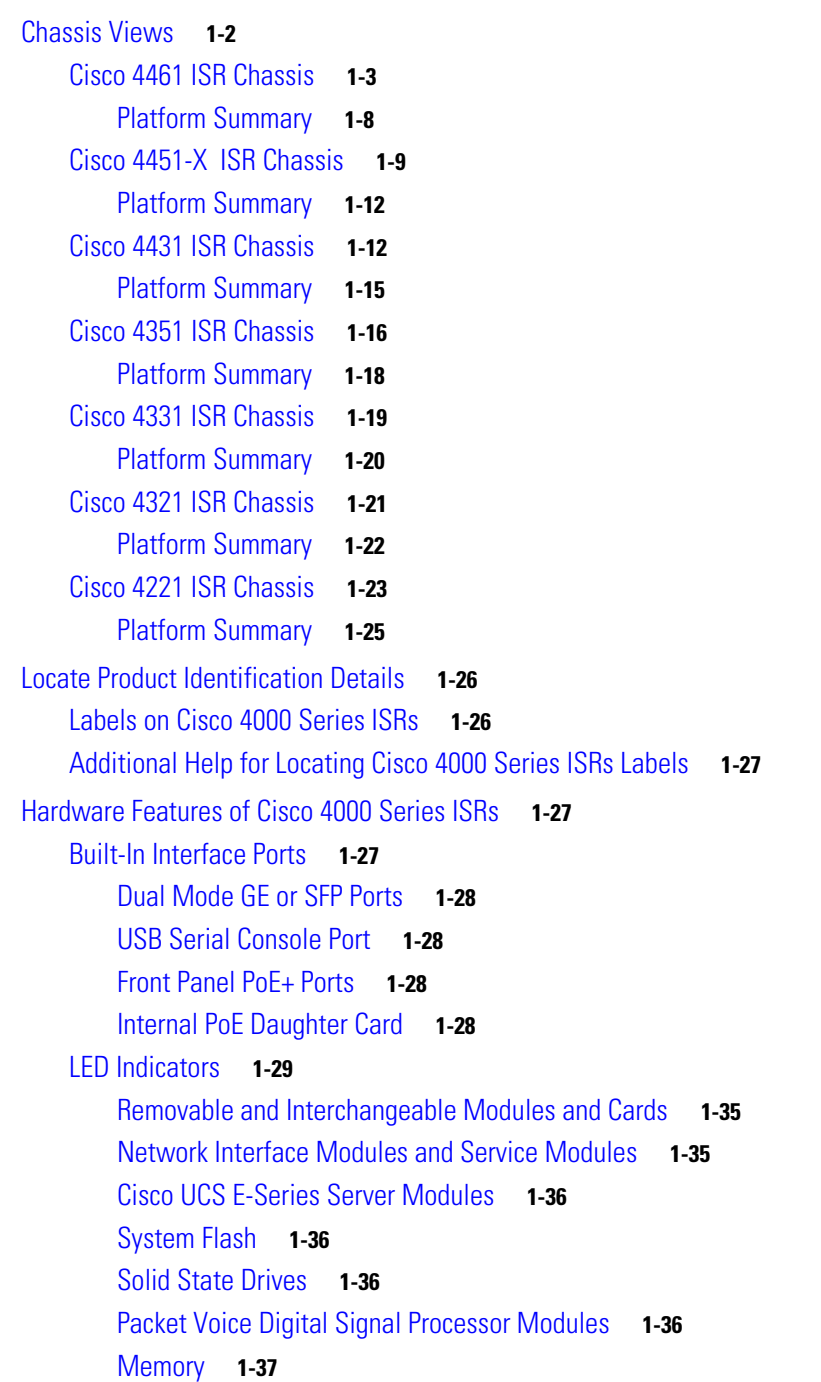

**CHAPTER 2 Cisco 4000 Series ISRs Preinstallation 2-1**

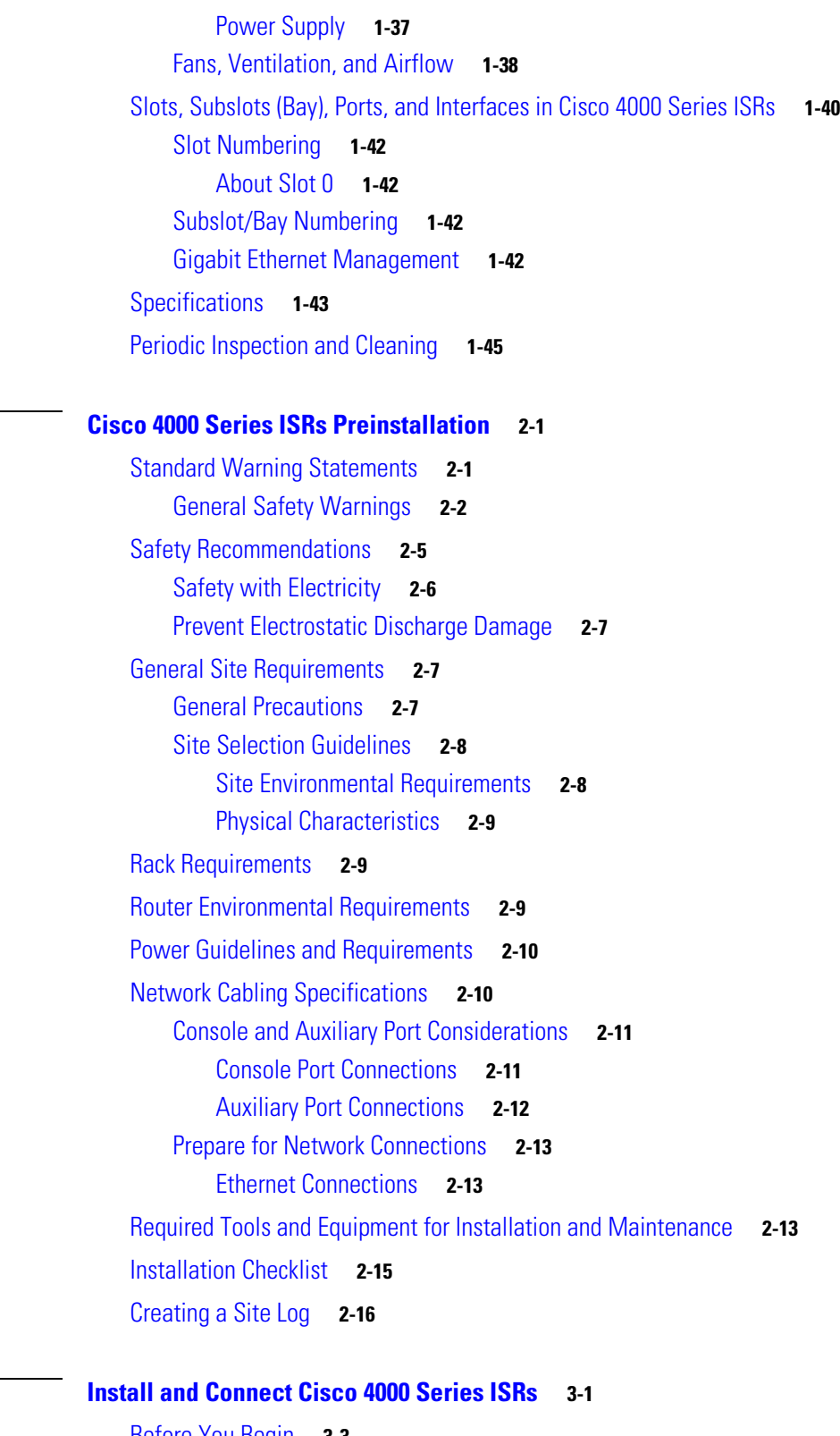

Before You Begin **3-3** Unpack the Router **3-4** Install the Router **3-4**

**Hardware Installation Guide for Cisco 4000 Series Integrated Services Routers**

 $\overline{\mathbf{I}}$ 

٦

**CHAPTER 3 Install and Connect Cisco 4000 Series ISRs 3-1**

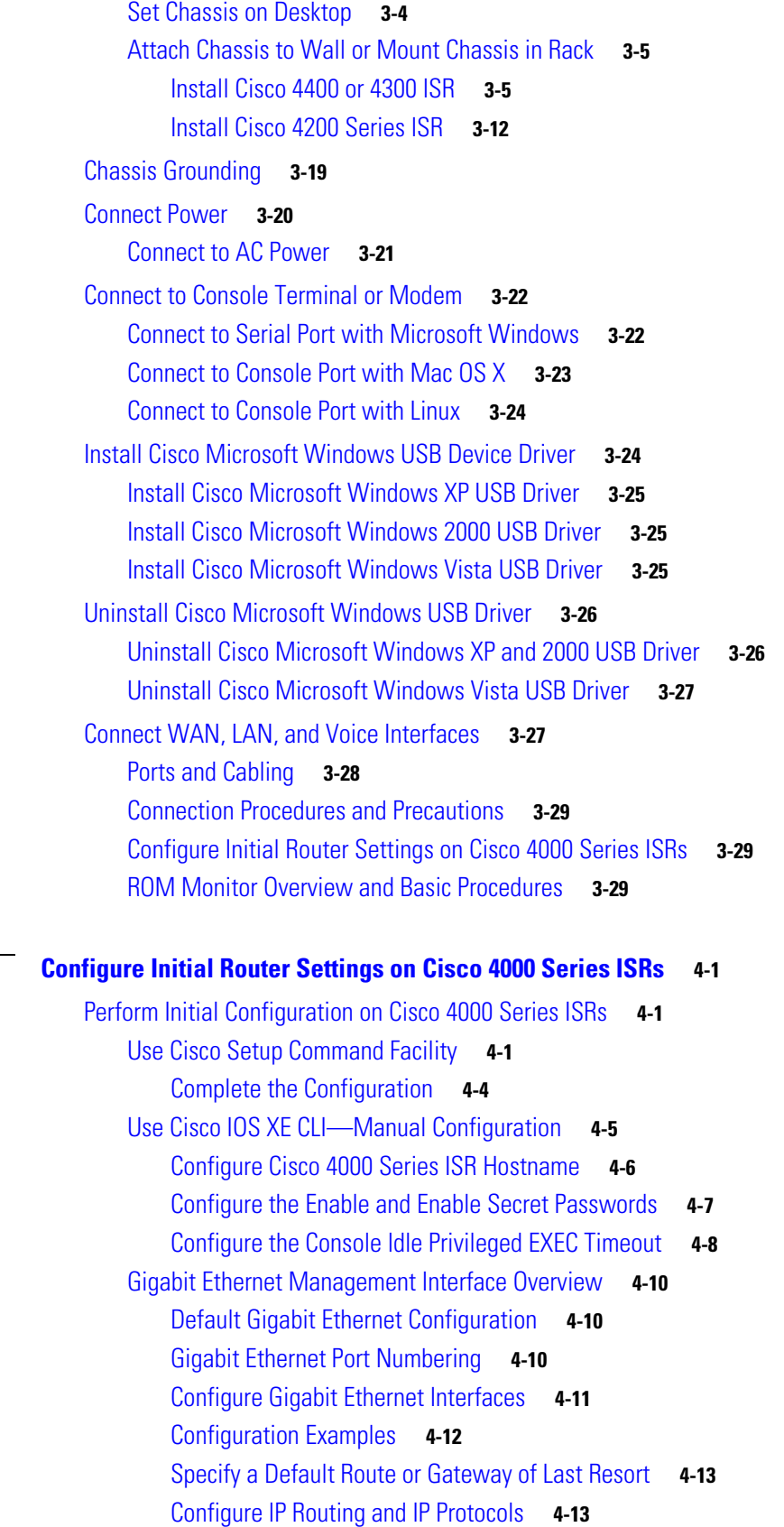

**CHAPTER 4 Configure Initial Router Settings on Cisco 4000 Series ISRs 4-1**

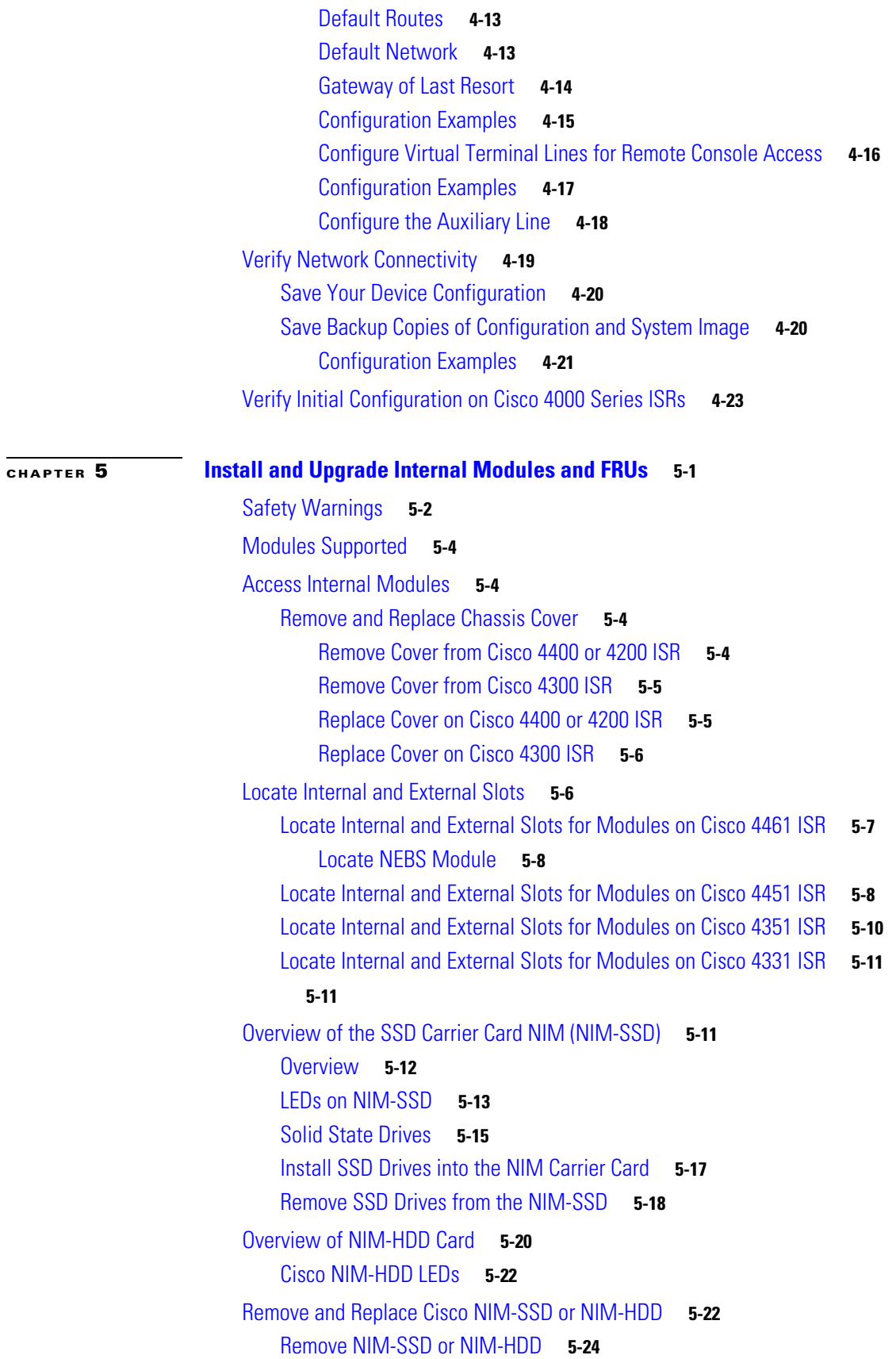

**Hardware Installation Guide for Cisco 4000 Series Integrated Services Routers**

 $\mathbf l$ 

П

Replace NIM-SSD or NIM-HDD **5-25** Install and Remove DDR DIMMs on Cisco 4400 or 4300 Series ISRs **5-25** Locate and Orient DIMM **5-25** Remove DIMM **5-26** Install DIMM **5-28** Install and Remove NIMs and SM-Xs on Cisco 4000 Series ISRs **5-30** Software Requirement for SM-Xs **5-31** Locate SM-X or NIM **5-31** Remove SM-X or NIM **5-31** Install SM-X **5-31** Verify SM-X Installation **5-32** Install and Remove PVDM4 on Cisco 4400 or 4300 Series ISRs **5-32** Tools and Equipment Requirements **5-33** PVDM4 Location and Orientation **5-33** Install PVDM4 on the Motherboard of Cisco 4400 Series ISRs **5-34** Remove the PVDM4 from the Motherboard of Cisco 4400 ISRs **5-35** Install the PVDM4 on the Motherboard of Cisco 4331 ISR **5-36** Remove the PVDM4 from the Motherboard of Cisco 4331 ISR **5-37** Install the PVDM4 on Cisco Fourth-Generation T1/E1 Voice and WAN NIM **5-38** Remove the PVDM4 from Cisco Fourth-Generation T1/E1 Voice and WAN NIM **5-39** Remove and Replace the USB Flash Token Memory Stick **5-39** Remove and Replace Cisco 4000 Series ISRs Power Supplies **5-40** AC Power Supplies **5-41** Overview of the AC Power Supply **5-41** Replace AC Power Supply **5-42** Overview of DC Power Supply **5-45** Remove DC Input Power from Cisco 4461 or 4431 ISR **5-47** Install DC Input Power on Cisco 4431 ISR **5-48** Replace the Power Supply Module the Cisco 4331 Router **5-51** Remove DC Input Power from Cisco 4331 ISR **5-52** Install DC Input Power on Cisco 4331 ISR **5-53** PoE Converter Power Supply Unit **5-56** Overview of the PoE Converter Power Supply Unit **5-56** Remove PoE Power Supply Slot Filler **5-57** Install the PoE Converter Power Supply **5-57** Remove PoE Converter Power Supply **5-58** Install the PoE Power Supply Slot Filler **5-58** Replace a Fan Tray **5-60** Before Hot-Swapping a Fan Tray **5-60**

Г

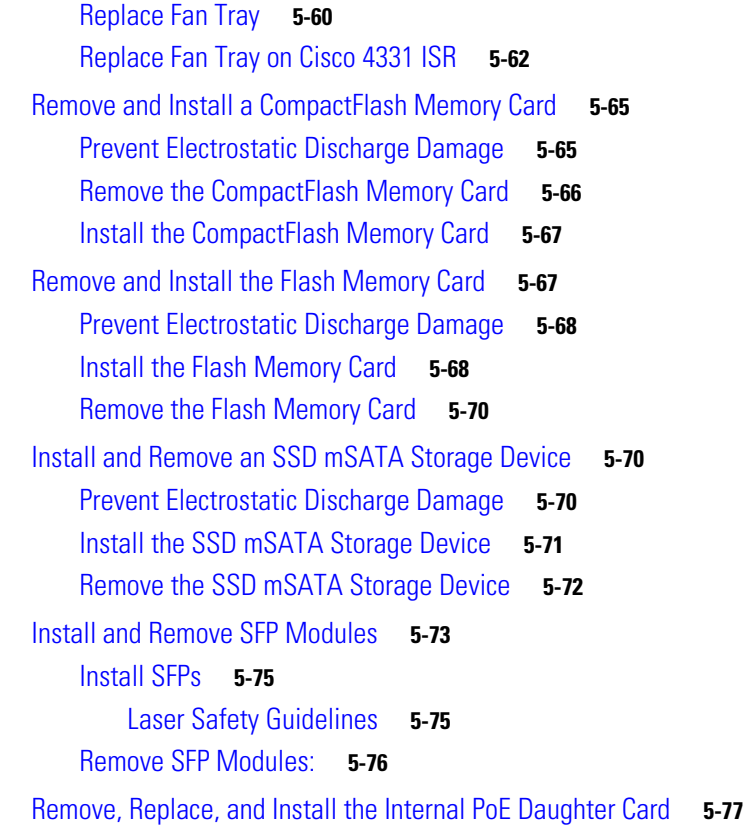

## **APPENDIX A Online Insertion and Removal and Hot-Swapping A-1**

OIR Procedures **A-2** Remove a Module **A-2** Insert a Module **A-2** Hot-Swapping Procedures **A-2** a l